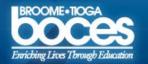

# webCRD Training Packet

Have a question? Feel free to give us a call! 8am-3pm - Chris - 607.766.3920 - email@ cwhite@btboces.org 3pm-10pm - Kerry - 607.766.3920

### Table of Contents

| PAGE LOGIN                    | 3     |
|-------------------------------|-------|
| FIRST TIME USER               | 4     |
| UP LOADING A FILE             | 5-8   |
| CONVERTING MY DOCUMENT        | 9-11  |
| SETTING UP YOUR JOB           | 12-17 |
| BASIC SETTINGS                | 18    |
| ADDITIONAL SETTINGS (Binding) | 19    |
| ADDITIONAL SETTINGS (Folding) | 20    |
| ADDITIONAL SETTINGS (Covers)  | 21    |
| ADDITIONAL SETTINGS (Other)   | 22    |

### Table of Contents

| ADDITIONAL SETTINGS (Tabs)        | 23 |
|-----------------------------------|----|
| ADDITIONAL SETTINGS (Insertions)2 | 24 |
| ADDITIONAL SETTINGS (Exceptions)  | 25 |
| ADVANCED BOOKLET MAKING           | 8  |
| MY FILES                          | 2  |
| PAGE SELECTION                    | 3  |
| SPECIAL ORDERS                    | 6  |

#### This is the home login screen.

To access the website, head to <u>documentservices.btboces.org</u>. Next put your work email address (example: cwhite@btboces.org) for your ID and your password is whatever you use to access that email account. Also make sure that "Standard Account" is selected and click login. SV, CV AND OWEGO PLEASE "USE NEW USER REGISTRATION". Use local for domain.

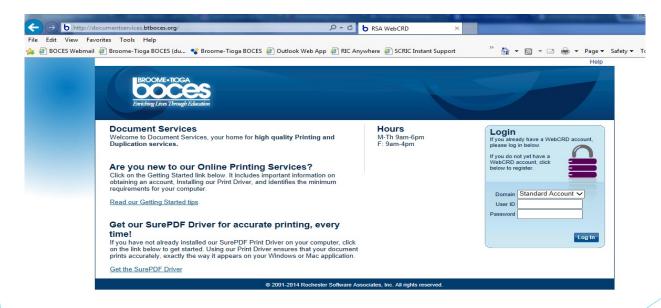

The next screen is for first time users. Once here, you will be asked to provide some information. Fill out this part as accurately as possible. This information is personal to the user and will ultimately end up deciding where you want your work shipped. You will only have to fill this form out once.

| BROOME • 1  | <u>ces</u>            |                                                              |  |
|-------------|-----------------------|--------------------------------------------------------------|--|
|             | ing Contact Informati |                                                              |  |
| Address     |                       | Phone / Email                                                |  |
| First name* | test@btboces.org      | Email                                                        |  |
| Middle name |                       | Work #                                                       |  |
| Last name*  | test@btboces.org      | Mobile #                                                     |  |
| Job title   |                       | Fax #                                                        |  |
| Location*   |                       |                                                              |  |
| Company     |                       |                                                              |  |
| Department  | 1                     |                                                              |  |
| Street 1    |                       |                                                              |  |
| Street 2    |                       |                                                              |  |
| Street 3    |                       |                                                              |  |
| City        |                       |                                                              |  |
| State       | New York 🔻            |                                                              |  |
| Zip         |                       |                                                              |  |
| μ           |                       |                                                              |  |
|             |                       |                                                              |  |
|             |                       | Continue                                                     |  |
|             | © 2001-2              | 014 Rochester Software Associates, Inc. All rights reserved. |  |

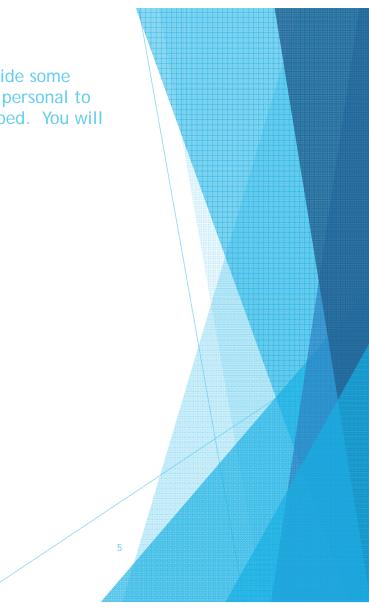

After you have setup an account, this is the next page you will see. From here, you can upload the file or files for your order. Digital or hard copy, it doesn't matter. There is a section for each type of job.

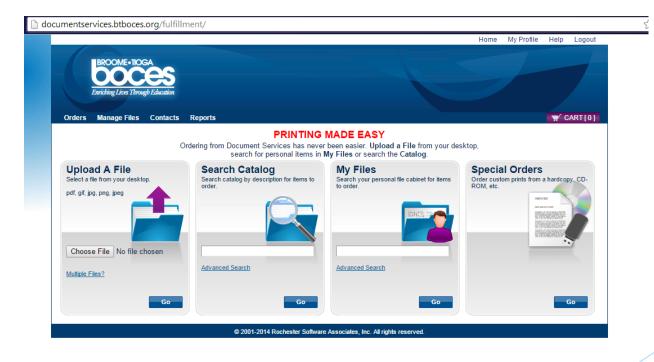

If you already have a digital copy of your document this is the section you will want use. If you are uploading 1 file choose the "Choose File" button. For multiple documents under the same order for click "Multiple Files?"

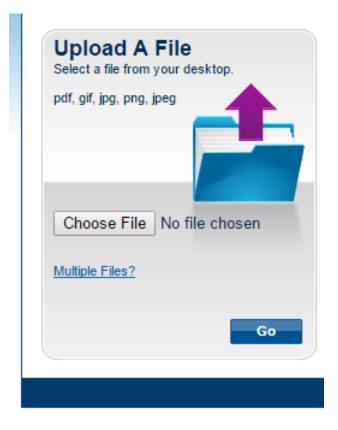

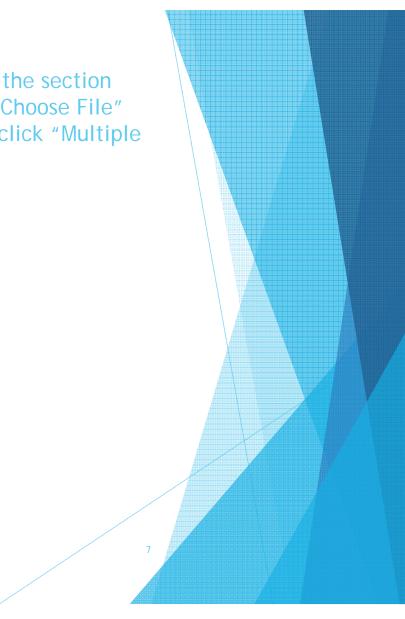

When you select "Choose File", this box will pop up. Find where you saved the file and click open.

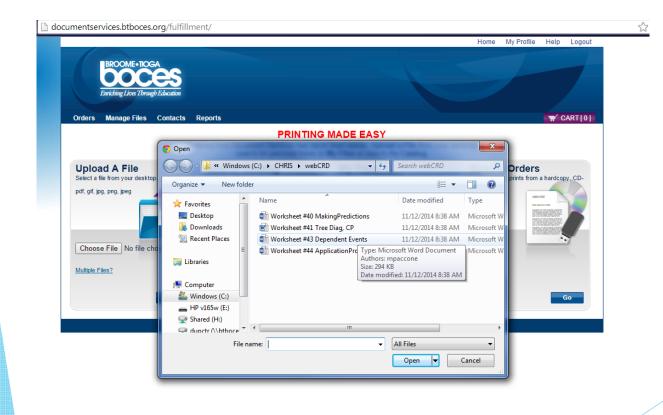

You will know when you have actually selected a file. It will either say No File or the name of the file you want to upload.

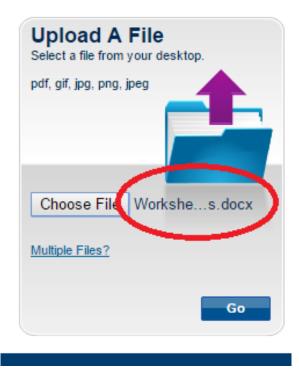

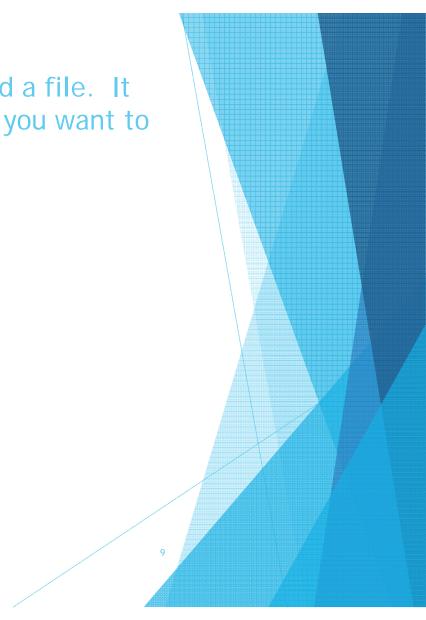

If you get this error message, you tried uploading a file format that we do not support. We are currently only supporting the use of .pdf files

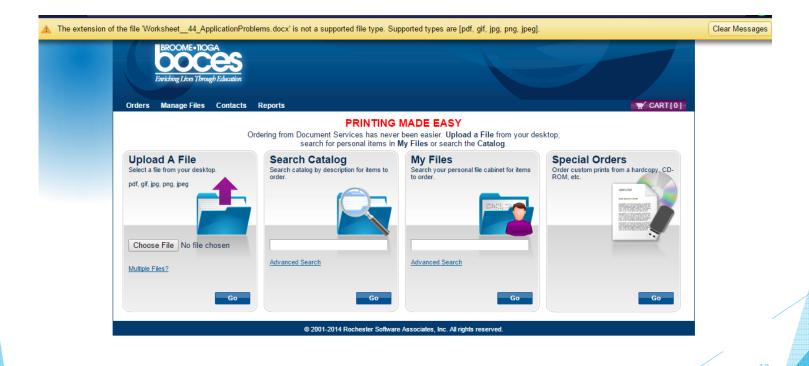

Don't have a .pdf version of your document? No problem!!! All of your computers have a print driver already installed that is known as SurePDF. To access this driver all you need to do is open up the file you would like printed.

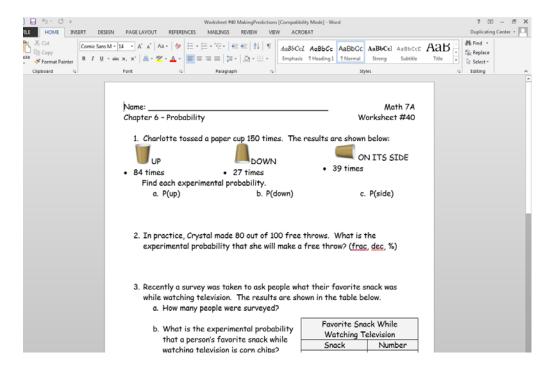

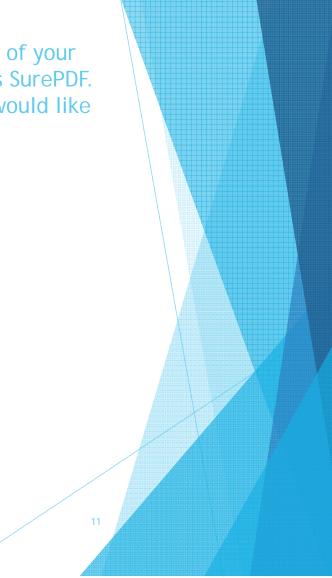

Once you have file open you want to use. Click "File" and select "Print" and you will be prompted to this screen. From here you are simple printing your document to the webCRD site. Just make sure you have "Document Services" selected for your printer and hit print. This converts your non .pdf file to one and uploads to the website it all in 1 step.

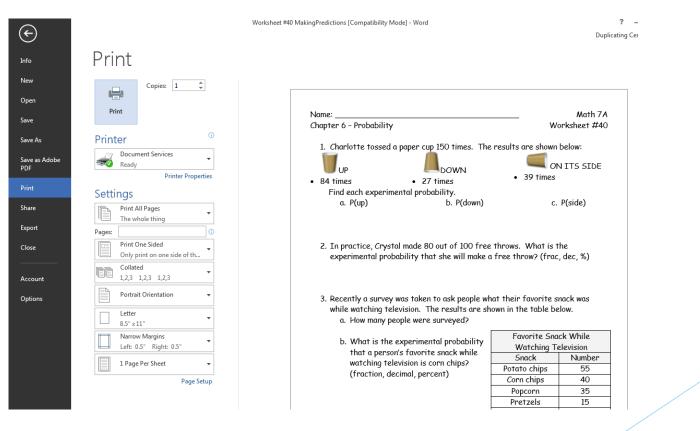

## Once you upload or "print" your file to webCRD, you will be brought to this page. \*Also note that if you printed you document correctly there will be a green bar that pops up and lets you know the file has been added your cart.

| Exponential State Decision State State Sta    | - Worksheet #40 MakingPredictions.pdf has been added to your order.                                                                                                    |                                |
|----------------------------------------------------------------------------------------------------|----------------------------------------------------------------------------------------------------|--------------------------------|
| Select print options, quantity per recipient and billing information. Click Place Order to submit your order. Cart ID 733 Order name Order 7330 (SurePDF)  Order Estimate \$0.06 Item 1 Continue Shopping Microsoft Word - Worksheet #40 MakingPredictions.pdf  Price \$0.06 Quantity 1 Price \$0.06 Quantity 1 Click the image to review the proof. Select your print options: 1 Sided STAPLED 1 Sided STAPLE 1 Sided UNCOLLATED 3 Hole 1 Sided STAPLE 3 Hole 2 Sided UNCOLLATED 2 Sided STAPLED 2 Sided UNCOLLATED 3 Hole 2 Sided STAPLED 3 Hole 2 Sided STAPLED 3 Hole 2 Sided STAPLED 3 Hole 2 Sided STAPLED 3 Hole 2 Sided STAPLED 3 Hole 2 Sided STAPLED 3 Hole 2 Sided STAPLED 3 Hole 2 Sided STAPLED 3 Hole 2 Sided STAPLED 3 Hole 2 Sided STAPLED 3 Hole 3 Click to choose a binding, staple, front and back covers, tabs, special services etc. Your Selected Print Options Print BW, Duplex, Letter Print BW, Duplex, Letter Print BW, Duplex, Le | boces                                                                                                    |                                |
| Order name       Order 7330 (SurePDF) 2         Item 1       Replace File         Continue Shopping         Price S0.06         Quantity 1         Order treview the proof.         Select your print options, then click Preview to review this item prior to ordering.         Select from these 1-Click Print Options:         1 Sided UNCOLLATED 1 Sided STAPLE 1 Sided UNCOLLATED 3 Hole 1 Sided STAPLE 3 Hole 2 Sided UNCOLLATED         2 Sided STAPLED 2 Sided UNCOLLATED 3 Hole 2 Sided STAPLE 3 Hole 1 Sided STAPLE 3 Hole 2 Sided UNCOLLATED         Refine Your Print Options:         Selected Print Options:         Additional         Click to choose a binding, staple, front and back covers, tabs, special services etc.         Your Selected Print Options         Print BW, Duplex, Letter                                                                                                    |                                                                                                    | Cart ID 733                    |
| Microsoft Word - Worksheet #40 MakingPredictions.pdf 2       Price \$0.06         2 Pages       Quantity 1         Click the image to review the proof.       Select your print options, then click Preview to review this item prior to ordering.         Select from these 1-Click Print Options:       1 Sided STAPLE 1 Sided UNCOLLATED 3 Hole 1 Sided STAPLE 3 Hole 2 Sided UNCOLLATED         1 Sided UNCOLLATED 1 Sided STAPLE 1 Sided UNCOLLATED 3 Hole 2 Sided STAPLED 3 Hole 2 Sided UNCOLLATED       Select from these - Click to choose color, paper stock, double-sided output.         Microsoft Word - Worksheet #40 MakingPredictions.pdf       Additional         Click to choose color, paper stock, double-sided output.       Additional         Click to choose color, paper stock, double-sided output.       Print BW, Duplex, Letter                                                                                                    |                                                                                                    |                                |
| 2 Pages       Quantity 1         Click the image to review the proof.       Select your print options, then click Preview to review this item prior to ordering.         Select from these 1-Click Print Options:       1 Sided STAPLE 1 Sided UNCOLLATED 3 Hole 1 Sided STAPLE 3 Hole 2 Sided UNCOLLATED 2 Gided UNCOLLATED 3 Hole 2 Sided STAPLED 3 Hole 4         Refine Your Print Options:       Additional         Click to choose a binding, staple, front and back covers, tabs, special services etc.         Your Selected Print Options         Print BW, Duplex, Letter                                                                                                    | Item 1                                                                                                    | Replace File Continue Shopping |
|                                                                                                    | 2 Pages     2 Pages     Click the image to review the proof.     Select your print options, then click Preview to review this item prior to ordering.     Select your print Options:     1 Sided UNCOLLATED 1 Sided STAPLE 1 Sided UNCOLLATED 3 Hole 1 Sided STAPLE 3 Hole 2 Sided     2 Sided STAPLED 2 Sided UNCOLLATED 3 Hole 2 Sided STAPLED 3 Hole 4     Refine Your Print Options:     Basic     Click to choose color, paper stock, double-sided output.     Your Selected Print Options     Print BW, Duplex, Letter     Your Selected Print Options     Print BW, Duplex, Letter | Quantity 1                     |
|                                                                                                    | Shipping Information                                                                                                    | Add Address                    |
| Shipping Information Add Address                                                                                                    | I would like my order shipped by: Friday, November 14, 2014 📖 Note: Only dates when the print center is open m                                                                                                    | ay be selected.                |
|                                                                                                    | test@btboces.org test@btboces.org / Select a Shipping Method:                                                                                                    |                                |

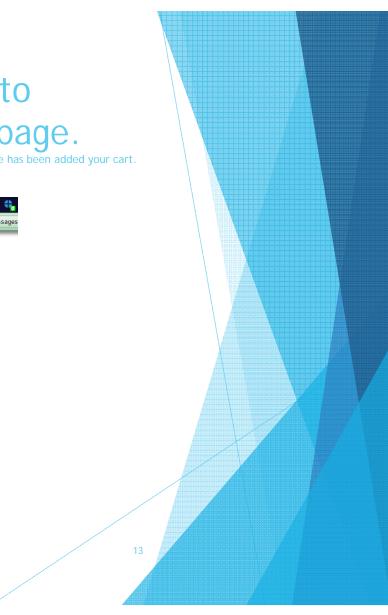

Here is where we give you total control over your job. Whether you want just a stapled packet or a book spiral bound with tabs it's all in here!

| JOB COST ESTIMATE                                                                                                    |                                                                                                    |
|----------------------------------------------------------------------------------------------------|----------------------------------------------------------------------------------------------------|
| Select print options, quantity per recipient and billing information. Click Place Order to submit your order.                                                                                                    | Cart ID 6883                                                                                                    |
| Provide an optional name for your order.<br>Naming your order can be helpful for reordering.                                                                                                    | Order Estimate <u>\$0.50</u>                                                                                                    |
| item 1 Rep                                                                                                    | lace File Continue Shopping                                                                                                    |
| AgRD109.pdf 2<br>16 Pages<br>Click the image to review the proof.<br>Select your print options, then click Preview to review this item prior to ordering.                                                                                                    | Price \$0.50<br>Quantity 1                                                                                                    |
| Select from these 1-Click Print Options:          1 Sided UNCOLLATED       1 Sided STAPLE       1 Sided UNCOLLATED 3 Hole       1 Sided STAPLE 3 Hole       2 Sided UNCOL         2 Sided STAPLED       2 Sided UNCOLLATED 3 Hole       2 Sided STAPLED 3 Hole       1 Sided STAPLED 3 Hole       1 Sided UNCOLLATED 3 Hole         2 Sided STAPLED       2 Sided UNCOLLATED 3 Hole       2 Sided STAPLED 3 Hole       1 Sided STAPLED 3 Hole | LATED                                                                                                    |
| Basic<br>Click to choose color, paper stock, double-sided output.                                                                                                    | ecial services etc.                                                                                                    |
| Your Selected Print Options         Print B/W, Simplex, Letter <u>Preview Document</u> Binding Collation / Uncollated                                                                                                    |                                                                                                    |
| Enter special instructions for this item, WHEN DO YOU WANT DELIVIERY?                                                                                                    | before processing my order.                                                                                                    |
| Shipping Information                                                                                                    | Add Address                                                                                                    |
| I would like my order shipped by: Wednesday, November 12, 2014 📖 lote: Only dates when the print center is open may                                                                                                    | / be selected.                                                                                                    |
| Chris White Select a Shipping Method:<br>1 North Loder ave<br>1st Shift Leader<br>BT BOCES Delivery Estimate:<br>Document Services<br>1 North Loder ave<br>Endicott, New York Enter shipping instructions for this recipient                                                                                                    | YOUR JOB                                                                                                    |
| Ordered Items<br>1 A9RD109.pdf                                                                                                    | Quantity <u>1</u>                                                                                                    |
|                                                                                                    | Select print options, quantity per recipient and billing information. Click Place Order to submit your order.         Provide an optional name for your order.         Naming your order can be helpful for recordering.         Item 1         Image: Select print options, quantity per recipient and billing information. Click Place Order to submit your order.         Naming your order can be helpful for recordering.         Image: Select print options, pdf / 19 ages         ORDERING MADE EASY WITH 1 CLICK OPTIONS         Select from these 1-Click Print Options:         1 Sided UNCOLLATED 1 Sided STAPLE 1 Sided UNCOLLATED 3 Hole 1 Sided STAPLE 3 Hole 2 Sided UNCOL         2 Sided STAPLED 2 Sided UNCOLLATED 3 Hole 2 Sided STAPLED 3 Hole 2 Sided UNCOL         2 Sided STAPLED 2 Sided UNCOLLATED 3 Hole 2 Sided STAPLE 3 Hole 2 Sided UNCOL         2 Sided STAPLED 1 Sided UNCOLLATED 3 Hole 2 Sided STAPLE 3 Hole 2 Sided UNCOL         2 Sided STAPLED 2 Sided UNCOLLATED 3 Hole 2 Sided STAPLE 3 Hole 2 Sided UNCOL         2 Sided STAPLED 2 Sided UNCOLLATED 3 Hole 2 Sided STAPLE 3 Hole 2 Sided UNCOL         2 Sided STAPLE 1 Side STAPLE 3 Hole 2 Sided Output.         Image: Click to choose color, paper stock, double-sided output.         Image: Click to choose color, paper stock, double-sided output.         Image: Click to choose color, paper stock, double-sided output.         Image: Click to choose color, paper stock, double-sided output.         Image: Click to choose color, paper stock |

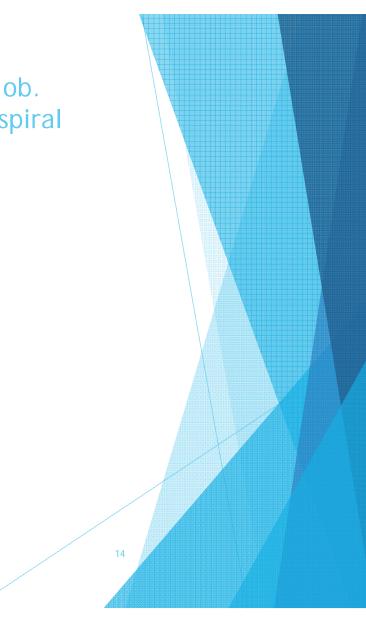

# **Previewing your settings:** Once you have applied all the settings you would like done to your job, you can click the "Preview Document" button and it will show you what your job looks like with those settings applied. Example: 2 sided, on green paper with a three hole punch.

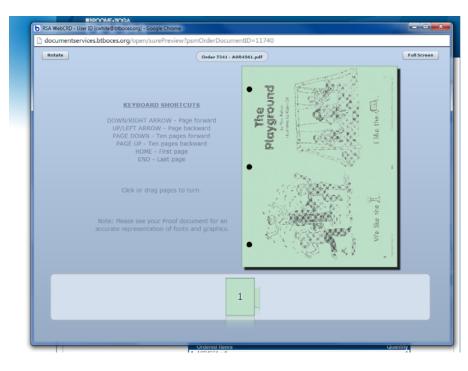

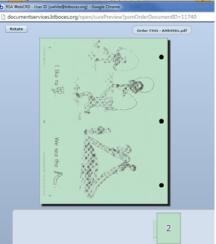

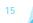

# Once you have filled out the request form, your final step is to enter your building specific charge code.

| 1 north loder<br>New York<br>Your information will be here.<br>Local<br>Deliver<br>Monda<br>Enter s | 14, 2014 iiiiii       Note: Only dates when the print         t a Shipping Method: | nt center is open may be selected.<br>Quan |                                                             |  |
|----------------------------------------------------------------------------------------------------|------------------------------------------------------------------------------------|--------------------------------------------|-------------------------------------------------------------|--|
|                                                                                                    | JUSUL WORL - WORSHEEL #40 WARINGFIEDICIONS                                         | s.pdf                                      | 1                                                           |  |
|                                                                                                    | t Billing Codes for Payment                                                        | Or<br>Click the pric                       | rder Estimate <u>\$0.06</u><br>ice to view the cost details |  |
|                                                                                                    | billing instructions for this order                                                | Lookup 0 Percentage 0% Place Order         | %                                                           |  |

After your charge code has been entered, you will be given a receipt with an order number. You can use this number for tracking purposes.

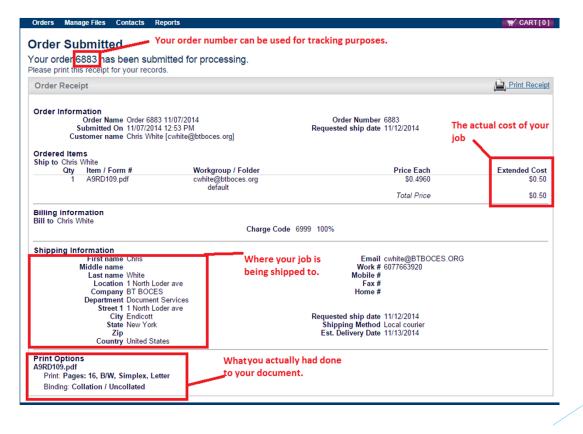

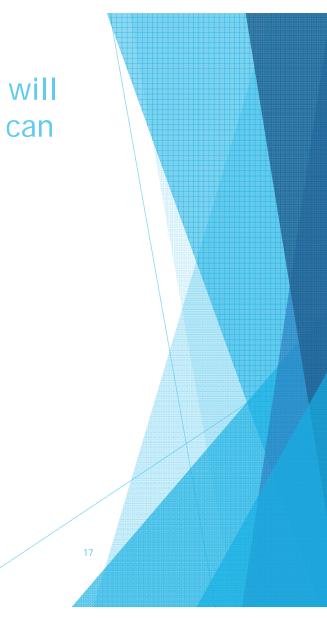

**Basic Settings:** Here you can select whether you want your job printed in color or black and white (Output), 1 or 2 sided (Plex) and the paper stock it should be printed on.

| Select print options, quantity per recip                                                                                         | pient and billing information. Click <b>Place Order</b> to submit your order.          | Cart ID 734                             |
|----------------------------------------------------------------------------------------------------|----------------------------------------------------------------------------------------|-----------------------------------------|
| Provide an optional name for your of<br>Naming your order can be helpful for reordering                                          |                                                                                        | Order Estimate <u>\$0.59</u>            |
| ltem 1                                                                                                    |                                                                                        | Replace File Continue Shopping          |
| Student_Packet_2014<br>19 Pages                                                                                                  | 4pdf ∠                                                                                 | Price \$0.59<br>Quantity 1              |
| Click the image to rev<br>Select your print opt                                                                                  | iew the proof<br>Basic Options                                                         |                                         |
| Select from these 1-Click Print                                                                                                  | Output B/W  Plex Simplex                                                               | INCOLLATED                              |
| 2 Sided STAPLED 2 Sided Refine Your Print Options:                                                                               | Paper stock Letter   Instructions                                                      |                                         |
| Basic<br>Click to choose color, paper st                                                                                         |                                                                                        | tabs, special services etc.             |
| Your Selected Print Options           Q         Preview Document                                                                 | Cancel Save                                                                            |                                         |
| Enter special instructions for this ite                                                                                          | m. Provide a sample of th                                                              | ne document before processing my order. |
| Shipping Information                                                                                                    |                                                                                        | Add Address                             |
| I would like my order shipped by: F                                                                                              | riday, November 14, 2014                                                               | pen may be selected.                    |
| Chris White<br>1 North Loder ave<br>1st Shift Leader<br>BT BOCES<br>Document Services<br>1 North Loder ave<br>Endicott, New York | Select a Shipping Method: Local courier  Delivery Estimate: Monday, November 17, 2014  |                                         |
|                                                                                                    | Enter shipping instructions for this recipient Ordered Items 1 Student_Packet_2014_pdf | Quantity<br>1                           |

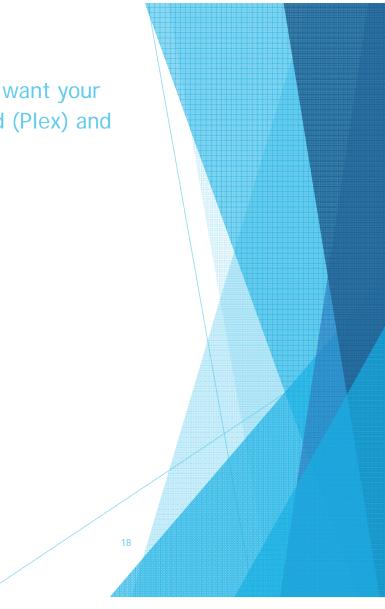

# Additional Settings (Binding): Here is where you

can setup spiral books, folded books, advanced staple books.

documentservices.btboces.org/fulfillment/startOrderFile Roles Ordering Proxy Home My Profile Help Logout ROOME+TIOG 1/Cart Select print options, quantity per recipient and billing information. Click Place Order to submit your order Cart ID 7341 Provid Naming \$0.59 Additional Options x Binding Folding Covers Other Tabs Insertions Exceptions Item ' Staple Single Portrait Dual Landscape Dual Portrait Single Landscape 59 S S **S** S 22 Comb Binding Black E Bind Select C C 1 2 Plastic Coil Refine Black P You Q Booklet Same as original (Pre-imposed) Bookle Enter s order. 1212Shipp I would Save Cancel Chris \ 1 North Loder ave 1st Shift Leader BT BOCES Local courier • Dolivory Estima

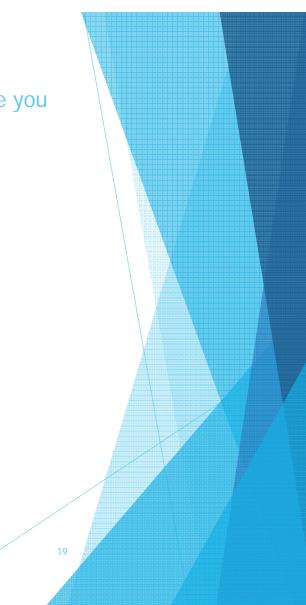

Additional Settings (Folding): All offline folding is selected here as well as 3-hole punch. Don't not use this tab if you wanted folded stapled books, please use the binding tab.

| ovid   | dditional Optic |                    |            |              |             | <br>× \$0.59    |
|--------|-----------------|--------------------|------------|--------------|-------------|-----------------|
| ning A |                 | Folding Covers     | Other Tabs | Insertions   | Exceptions  |                 |
| m 1    | Diluting        | Folding Covers     | Oulei Tabs | Instructions | List View   | opping          |
|        | Folding         |                    |            | Instructions |             | 59              |
| *      |                 | Single Fold        |            | 1            | Letter Fold |                 |
|        |                 | B                  |            | 1            | <b>()</b>   |                 |
|        |                 |                    |            | L            |             |                 |
| lect   | Punch           |                    |            |              |             |                 |
| 1      |                 | Left 3             |            |              |             |                 |
| 2      |                 | .0                 |            |              |             |                 |
| fine   |                 |                    |            |              |             |                 |
|        | None            |                    |            |              |             |                 |
| You    |                 |                    |            |              |             |                 |
| Q      |                 | $\bigtriangledown$ |            |              |             |                 |
| ter s  |                 |                    |            |              |             | order.          |
|        |                 |                    |            | Cancel       | Save        | order.          |
| ipping | Information     |                    |            |              |             | <br>Add Address |

#### Additional Settings (Covers): From the covers tabs you can choose the type of cover you want. \*For pre-printed color covers select none for "Front" print and select "Insert Cover" for your paper stock.

| A    | Iditional Options                                            | × |
|------|--------------------------------------------------------------|---|
|      | Binding Folding Covers Other Tabs Insertions Exceptions      |   |
|      | Front None  Vone                                             |   |
|      | Back None  Vone                                              |   |
|      | Instructions                                                 |   |
|      |                                                              |   |
|      |                                                              |   |
|      |                                                              |   |
|      | Cancel Save                                                  |   |
| Side | d STAPLED 2 Sided UNCOLLATED 3 Hole 2 Sided STAPLED 3 Hole 🥎 |   |
|      |                                                              |   |
|      | ur Print Options:<br>Basic Additional                        |   |
|      | Click to choose color, paper stock, double-sided output.     |   |
|      | lected Print Options Print B/W, Simplex, Letter              |   |
| : Se |                                                              |   |

# Additional Settings (Other): Cutting, padding, trimming and laminations are all here. Please use the special instructions to describe what you would like done.

| Provid Naming Additional Options     Binding Folding Cover Other Tabs Insertions Exceptions      Ping       Point       Cancel Save                                                                                                    |  |
|----------------------------------------------------------------------------------------------------|--|
| Mathematical and a state of the state of the state o |  |

# Additional Settings (Tabs): Here is where you can

setup specific pages to have tabs with text of your choice. You can place the tab before, on or after any desired page, you can even pick the font!

|                   | ROOME+TICGA<br>DOCCESS<br>skhing Lices Through Education                                                             |                  |
|-------------------|----------------------------------------------------------------------------------------------------|------------------|
| Provid            | options, quantity per recipient and billing information. Click <b>Place Order</b> to submit your order.              | Cart ID 73       |
| Naming            | Binding Folding Covers Other Tabs Insertions Exceptions                                                              | opping           |
|                   | Select Tab Stock 5 Bank Tabs V Select Tab Font Helvetica V 12 V<br>B I Rotate E E                                    | 59               |
|                   | Tabs                                                                                                    |                  |
| Select            | Tab # Tab Placement     Page #     Tab Text       Before                                                             |                  |
| 2<br>Refine       | The unit size has not been defined for this tab stock.<br>Instructions                                               |                  |
| You<br>Enter spec | Cancel Save                                                                                                    | cessing my order |
|                   | Information                                                                                                    | Add Address      |
| l would lik       | e my order shipped by: Friday, November 14, 2014 III Note: Only dates when the print center is open may be selected. |                  |

Additional Settings (Insertions): Use this area if you are having color inserts printed and black and white for the main body. The page # is based on where the page is located in the actual .pdf document. Just remember to use preview to make sure the correct pages are selected with the correct color applied.

| 1/Cart                                                                                                    |                                                                                                    |              |
|----------------------------------------------------------------------------------------------------|----------------------------------------------------------------------------------------------------|--------------|
| Select print                                                                                                    | options, quantity per recipient and billing information. Click Place Order to submit your order.                 | Cart ID 7341 |
| Provid<br>Naming Ad                                                                                                    | dditional Options                                                                                                | \$0.59       |
|                                                                                                    | Binding Folding Covers Other Tabs Insertions Exceptions                                                          |              |
| Item 1                                                                                                    | Insert # Before After Page # Pages Paper stock                                                                   | opping       |
| The second second secon | Before V Letter V Save Insert                                                                                    | 59           |
|                                                                                                    | Instructions                                                                                                    |              |
| Select                                                                                                    |                                                                                                    |              |
| 1                                                                                                    | Cancel Save                                                                                                    |              |
| 2 Side                                                                                                    | ed STAPLED 2 Sided UNCOLLATED 3 Hole 2 Sided STAPLED 3 Hole                                                      |              |
| 📉 💽                                                                                                    | Dur Print Options: Basic Click to choose color, paper stock, double-sided output.                                |              |
|                                                                                                    | Print Options         Print B/W, Simplex, Letter           eview Document         Binding Collation / Uncollated |              |
| Enter spec                                                                                                    | cial instructions for this item.  Provide a sample of the document before processi                               | ng my order. |

### Additional Settings (Exceptions): Want certain pages a

specific color? Under the exceptions tab you enter the page range and the color you want separate from what the main color of your job is. This area can also be used for changing whether certain pages are 1 or 2 sided, just enter the page range and make the paper stock the same as the main color you selected.

| Binding                               | Folding Cov              | vers Other Tab                                                      | s Insertions Exceptions                                                                          |
|---------------------------------------|--------------------------|---------------------------------------------------------------------|--------------------------------------------------------------------------------------------------|
| Except #                              | From To<br>Page # Page # | Plex                                                                | Paper stock                                                                                      |
|                                       |                          | Simplex •                                                           | Letter         Save Exception                                                                    |
|                                       |                          |                                                                     | Cancel Save                                                                                      |
| ur Print O                            | otions:                  |                                                                     | Cancel Save                                                                                      |
| l <mark>asic</mark><br>lick to choose | color, paper stock, do   |                                                                     | Additional<br>Click to choose a binding, staple, front and back covers, tabs, special services e |
| asic                                  | color, paper stock, do   | buble-sided output.<br>Print B/W, Simplex,<br>ading Collation / Une | Additional<br>Click to choose a binding, staple, front and back covers, tabs, special services e |

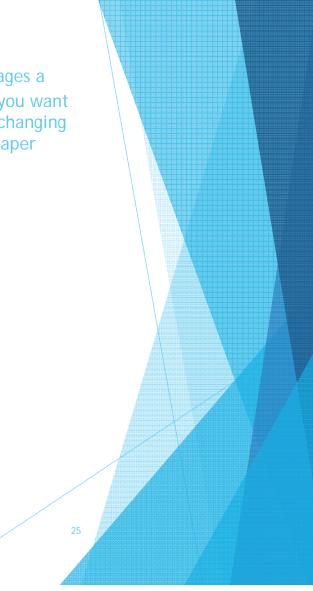

## Advanced Booklet Making: Booklets can be tricky setting up,

but once you get the hang of it they are a piece if cake!

When setting up booklets you have 2 options: "Booklet" and "Same as Original (Pre-Imposed)". Most of the time you will be using the "Same as Original", but it all depends on how your originals are setup.

If your job looks like this when scanned in (YOUR ORIGINALS ARE 2 SIDED), then you will want to select duplex and "Same as Original":

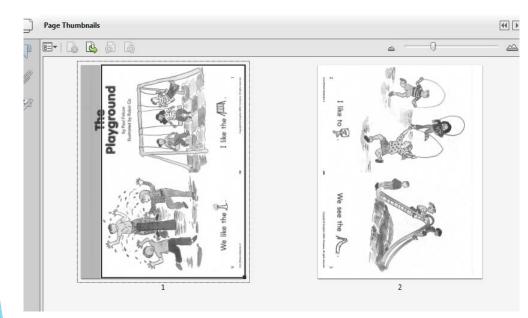

(Advanced Booklet Making Continued) If your originals are digital copies from the start, you may just have to rotate every-other page 180 degrees. In adobe there are rotate buttons, I put a red box around them here. The rotate feature will be you best friend when setting up booklets. (The key is to have the top of the pages either facing each other or away from each other)

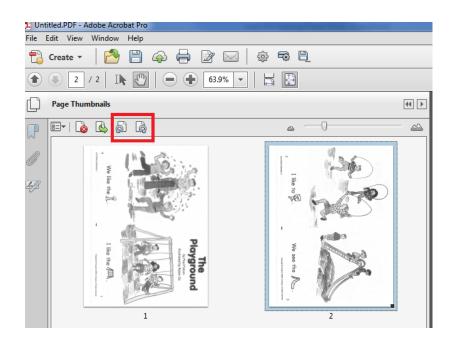

#### (Advanced Booklet Making Continued) After you pages are rotated correctly and you sent your job to webCRD it's time to set the actual booklet up. Make sure your plex is set to double and then click the "Same as Original" button. For best results you will want to use the "Preview" button, this will show you the settings you applied to your current order. If done correctly your preview should look exactly like the file you sent.

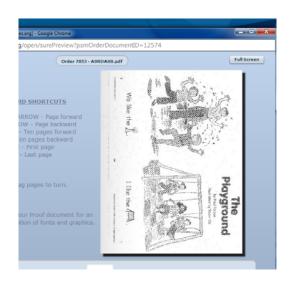

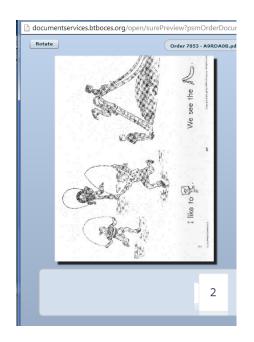

**My Files:** One of the best features webCRD has to offer is a section know as "My Files". This is like a storage locker that never gets full. Anything you ever up load will be saved here for use at a later date. To access your "My Files" area, login like normal, but instead of uploading a job click "Go" in the "My Files" area.

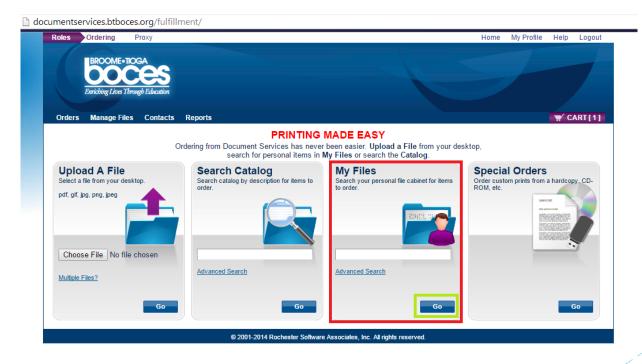

**My Files:** The next page you will see is the "Select Items" page. From here you can search for previously ordered documents. The one catch in here is, that if you have a lot of files you have to remember what the name of the saved file was. There is a search bar to narrow down your selections.

| Orders Man                                                                                                    | age Files      | Contacts           | Report    | ;                |             |           |             |             |           |          |              |         |           | W CART        | [1]   |
|----------------------------------------------------------------------------------------------------|----------------|--------------------|-----------|------------------|-------------|-----------|-------------|-------------|-----------|----------|--------------|---------|-----------|---------------|-------|
|                                                                                                    |                |                    |           |                  |             |           |             |             |           |          |              | Hom     | ie>My F   | iles > All Fo | lders |
| Select Ite                                                                                                    | ems            |                    |           |                  |             |           |             |             |           |          |              |         |           |               |       |
| Add items to v                                                                                                    | our cart by    | enterina a         | quantitie | s and clicking A | dd to Cart  | t         |             |             |           |          |              |         |           |               |       |
| For template d                                                                                                    | locuments,     | click Conf         | figure to | set up the tem   | plate and a | add it to | o your cart | . All items | s with qu | uantitie | es are added | to your | cart firs | st.           |       |
| Item Search                                                                                                    | n              |                    |           |                  |             |           |             |             |           |          |              |         | s         | earch Cle     | ar    |
| Search                                                                                                    |                |                    |           |                  |             |           |             |             |           |          | Rows Per Pa  | ge 25   | T         |               |       |
| Show Advance                                                                                                    | ed Search C    | riteria            |           |                  |             |           |             |             |           |          | Sort I       | By Item |           | ▼ A-Z         | •     |
|                                                                                                    |                |                    |           |                  |             |           |             |             |           |          |              | ·       |           |               | _     |
| Marca and A market                                                                                                    | 1.pdf          |                    |           |                  |             |           |             |             |           |          |              |         |           |               |       |
| 111                                                                                                    | 1.pui          |                    |           |                  |             |           |             |             |           |          |              |         |           |               |       |
| 100                                                                                                    |                |                    |           |                  |             |           |             |             |           |          |              | Qty     |           | Add to C      | art   |
| Martin Company                                                                                                    | Located in Fol | dor dofault        |           |                  |             |           |             |             |           |          |              |         |           |               |       |
| -                                                                                                    | 1.pdf          | der deladit        |           |                  |             |           |             |             |           |          |              |         |           |               |       |
|                                                                                                    |                |                    |           |                  |             |           |             |             |           |          |              |         |           |               |       |
| - La marte                                                                                                    |                |                    |           |                  |             |           |             |             |           |          |              | Qty     |           | Add to C      | art   |
| And the second second                                                                                                    | Located in Fol | der default        |           |                  |             |           |             |             |           |          |              |         |           |               |       |
| magical and the state of the                                                                                                    | 1.pdf          |                    |           |                  |             |           |             |             |           |          |              |         |           |               |       |
| 1 101                                                                                                    |                |                    |           |                  |             |           |             |             |           |          |              | 0       |           |               |       |
| in the second second se |                |                    |           |                  |             |           |             |             |           |          |              | Qty     |           | Add to C      | art   |
| 1000                                                                                                    | Located in Fol | lder default       |           |                  |             |           |             |             |           |          |              |         |           |               |       |
| III I                                                                                                    | 10-week te     | <u>st 2014.pdf</u> | <u>lf</u> |                  |             |           |             |             |           |          |              |         |           |               |       |
|                                                                                                    |                |                    |           |                  |             |           |             |             |           |          |              | Qty     |           | Add to C      | art   |
| 181                                                                                                    |                |                    |           |                  |             |           |             |             |           |          |              |         |           |               |       |
| LD                                                                                                    | Located in Fol |                    |           |                  |             |           |             |             |           |          |              |         |           |               |       |
| 1+118                                                                                                    | 1410311243     | 326_0001.pd        | pdf       |                  |             |           |             |             |           |          |              |         |           |               |       |
|                                                                                                    |                |                    |           |                  |             |           |             |             |           |          |              | Qty     |           | Add to C      | art   |
| 十十四                                                                                                    |                |                    |           |                  |             |           |             |             |           |          |              |         |           |               |       |
| Contraction of the                                                                                                    | Located in Fol | lder default       |           |                  |             |           |             |             |           |          |              |         |           |               |       |

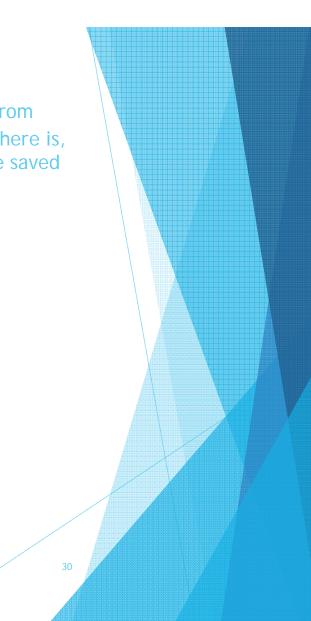

**My Files:** Not only will webCRD save your files, but it will also save the order settings. All you have to do is type in the quantity and click "Add to Cart". You should notice the little cart symbol in the upper right hand corner of the web page, if you have successfully added items there will be a number here.

| Enriching Lives Through Education                                                                                                    |                                                                      |
|----------------------------------------------------------------------------------------------------|----------------------------------------------------------------------|
| ders Manage Files Contacts Reports                                                                                                    | CART                                                                 |
| le et lieure                                                                                                    | Home > My Files > All Fo                                             |
| Plect Items<br>I items to your cart by entering quantities and clicking Add to Cart.<br>template documents, click Configure to set up the template and add it to | o your cart. All items with quantities are added to your cart first. |
| em Search                                                                                                    | Search Ck                                                            |
| arch                                                                                                    | Rows Per Page 25 V                                                   |
| ow Advanced Search Criteria                                                                                                    | Sort By Item • A-Z                                                   |
| 1.pdf                                                                                                    |                                                                      |
| Z                                                                                                    | 25 In C                                                              |
| Located in Folder default                                                                                                    |                                                                      |
|                                                                                                    |                                                                      |
| 1.pdf                                                                                                    | Qty Add to 0                                                         |

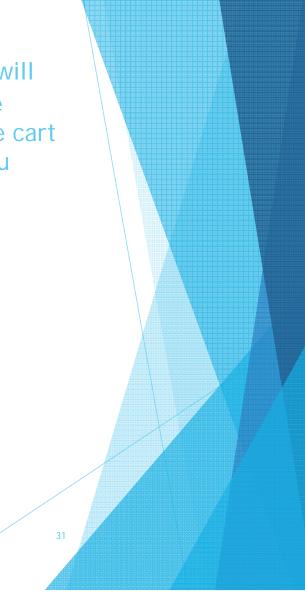

**My Files:** When you are done adding items to your cart, click on the cart to bring up your order page. You will notice that all the previous setting are here. If you want to change what is done with the document, just click on the "Change Options" button to bring up the setting's list.

| tem 2                                                                           |                                                                             | Replace File                            | Continue Shopping           |
|---------------------------------------------------------------------------------|-----------------------------------------------------------------------------|-----------------------------------------|-----------------------------|
| 1.pdf ∠<br>5 Pages                                                              |                                                                             |                                         | Price \$0.16<br>Quantity 25 |
| Your Selected Print Options           Preview Document           Change Options | Print B/W, Duplex, Pink<br>Binding Staple / Single Portrait<br>Exceptions 2 |                                         | 1                           |
| nter special instructions for this                                              | s item.                                                                     | Provide a sample of the document before | processing my orde          |

**Page Selection:** We get a lot of request for only certain pages of a document to be printed. Since we are giving you guys full control, you are going to have to select those pages yourself. It is a very simple process, that was partially already covered.

The first thing we need to do is open up our document and go to "File" and select "Print". A print window will pop-up. We are still printing to the "Document Services" printer so make sure that is selected. Next need to click on the page button in the print window. From here you type in the page range that you want printed. \*Always make sure you only print 1 copy to webCRD.

| it in the second second second second second second second second second second second second second second se                                                        |                                                                                                    |
|----------------------------------------------------------------------------------------------------|----------------------------------------------------------------------------------------------------|
|                                                                                                    | dvanced Help 🕜                                                                                                    |
| Pages         25-33,42,47,102-109           Pages         25-33,42,47,102-109           Pages         25-33,42,47,102-109           Pages         25-33,42,47,102-109 | Comments & Forms Document and Markups Summarize Comments Scale: 100% 8.5 x 11 Inches                                                                                                    |
| Size Poster E Multiple Booklet<br>Eit<br>Actual size<br>Shrink oversized pages<br>Custom Scale: 100 %<br>Choose paper source by PDF page size                         | Table of Control of the Control of the Control of the Control of Control of C |

**Special Orders:** After you login, you may have noticed a "Special Orders" section all the way to the right. ONLY use this area if you are unable to make a digital copy of your document.

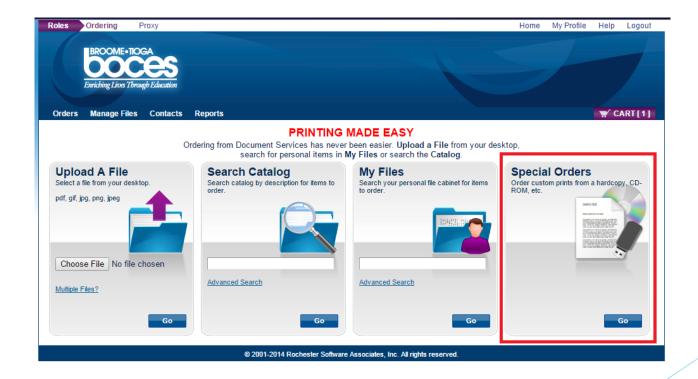

**Special Orders:** Once you click on special orders you will be brought to your normal order screen, the only difference is...you didn't upload a file. Once here fill out the form as you normally would, but this time you will still have to use the currier to get us your job physical job.

| Cart<br>Select print options, quantity per recipient and billing information. Click Place Order to submit your order.                                                                                                    | Cart ID 7853                 |
|----------------------------------------------------------------------------------------------------|------------------------------|
|                                                                                                    | Order Estimate <u>\$0.00</u> |
| Item 1 Replace File                                                                                                    | Continue Shopping            |
| Special Order Item 🖌                                                                                                    | Price \$0.00                 |
| Proof<br>not<br>available       Pages       Please Specify<br>Click the link to enter the number of pages in your document and then select print options to calculate a price.         Source       Hardcopy <ul> <li>Please select the source for your item.</li> <li>Disposition</li> <li>Copy Only</li> <li>Please select the disposition for your item.</li> </ul> Item Instructions       Please Specify<br>Click to enter any details necessary to fulfill this special order item that will persist when you reorder this item.                                                                                                    | Quantity 1                   |
| Select from these 1-Click Print Options:         1 Sided UNCOLLATED         2 Sided UNCOLLATED         2 Sided STAPLED         2 Sided UNCOLLATED 3 Hole         2 Sided STAPLED         2 Sided UNCOLLATED 3 Hole         2 Sided STAPLED         2 Sided UNCOLLATED 3 Hole         2 Sided STAPLED         2 Sided UNCOLLATED 3 Hole         2 Sided STAPLED         2 Sided UNCOLLATED 3 Hole         2 Sided STAPLED         2 Sided UNCOLLATED 3 Hole         2 Sided STAPLED         2 Sided UNCOLLATED 3 Hole         2 Sided STAPLED         2 Sided UNCOLLATED 3 Hole         2 Sided STAPLED         2 Sided UNCOLLATED 3 Hole         3 Sided UNCOLLATED 3 Hole         3 Sided UNCOLLATED 3 Hole         3 Sided UNCOLLATED 3 Hole         3 Sided UNCOLLATED 3 Hole         3 Sided UNCOLLATED 3 Hole         3 Sided UNCOLLATED 3 Hole         3 Sided UNCOLLATED 3 Hole         3 Sided UNCOLLATED 3 Hole         3 Sided UNCOLLATED 3 Hole         3 Sided UNCOLLATED 3 Hole         3 Sided UNCOLLATED 3 Hole         3 Sided UNCOLLATED 3 Hole         3 Sided UNCOLLATED 3 Hole         3 Sided UNCOLLATED 3 Hole         4 Si | _                            |
| Enter special instructions for this item.  Provide a sample of the document before                                                                                                    | processing my order.         |

**Special Orders:** You will also notice some other unique options on this screen as well, "Source" being one and "Disposition" being the other one. Just select the one that applies to you.

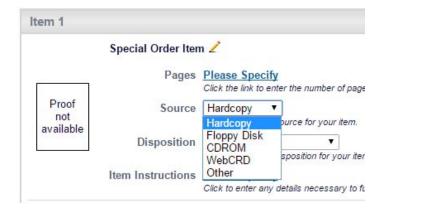

Special Order Item 🖉

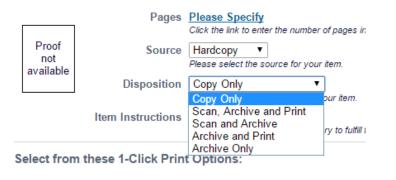

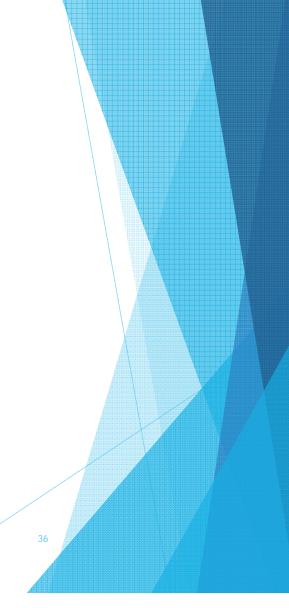